# <span id="page-0-0"></span>**Vagrant Virtual Machine Image Installation Instructions (VirtualBox only)**

(!)

Δ

O)

As of Release 5, Avalon no longer supports installation via Vagrant. For releases up to 4.0, these instructions will still be applicable. For Release 5 installation instructions, [click here.](https://wiki.dlib.indiana.edu/display/VarVideo/Manual+Installation+of+Avalon+Using+Puppet)

This documentation is for Release 4.0. For documentation on previous releases, please select from the options below.

- Release 1.x version of this page: [v.28.](https://wiki.dlib.indiana.edu/pages/viewpage.action?pageId=516164273)
- Release 2.x version of this page: [v.34.](https://wiki.dlib.indiana.edu/pages/viewpage.action?pageId=517669569)
- Release 3.x version of this page: [v.50.](#page-0-0)

These instructions will walk you through the process of building and running a [VirtualBox](https://www.virtualbox.org/) virtual machine containing CentOS, Avalon, Fedora, and Opencast Matterhorn. The process is automated end-to-end using [Vagrant](http://www.vagrantup.com/) and [Puppet](https://github.com/puppetlabs/puppet). The virtual machine is configured to use network port forwarding, so Avalon's web interface will be accessible via a specific port number (10080) on the host machine. The virtual machine created using this process does not contain sample content.

### **Instructions**

- 1. Download and install [VirtualBox](https://www.virtualbox.org/wiki/Downloads) (v4.2.8 or higher) for your host machine
- 2. Download and install [Vagrant](http://downloads.vagrantup.com/) (v1.1.5 or higher) for your host machine
- 3. Download and extract the Avalon install script (as a [zip](http://www.avalonmediasystem.org/downloads/avalon-installer-flat.zip) or [tar.gz](http://www.avalonmediasystem.org/downloads/avalon-installer-flat.tar.gz)[\)](https://github.com/avalonmediasystem/avalon-installer/archive/flat.zip)
- 4. In a terminal window, cd to the avalon-installer-flat directory you just extracted
- 5. Type vagrant up
- 6. If this is the first time the script has been run, you will be asked for some information with which to initialize the Avalon installation:
	- A username for the [Avalon dropbox](https://wiki.dlib.indiana.edu/display/VarVideo/Collection+Manager%27s+Guide#CollectionManagersGuide-Uploadingviaafiledropbox) user (default is avalondrop, to accept press enter)
	- A password for the Avalon dropbox user (set your own)
	- The email address of the initial Avalon collection/group manager account (Default is archivist1@example.com, to accept press enter. Use this address to log in after step 9 where you will set the password for this account.)
	- The Rails environment to run Avalon under (default is production, to accept press enter)
- 7. Be patient. The script needs to download and launch a bare-bones Linux VM, then download, install and configure a whole lot of dependencies and servers. This could take 30 minutes or more even with a fast connection.
- 8. When the script finishes, open a web browser and connect to <http://localhost:10080/>
- 9. Click login and then select "Create an Identity"
- 10. Use [archivist1@example.com](mailto:archivist1@example.com) to log in and set a password.

**NOTE:** The installer needs to download dozens of system packages, software distributions, source files, and other information, largely from trusted third party repositories. Sometimes, one or more repositories might be offline, unresponsive, or otherwise unavailable, causing the Puppet provisioning software to display a series of errors about failed dependencies. Don't Panic. Fortunately, Puppet can usually figure out how to make things right. Simply type vagra nt provision to try to repair the install. If it doesn't seem to work, you can always vagrant destroy and vagrant up again to start over.

#### **Controlling the Virtual Machine**

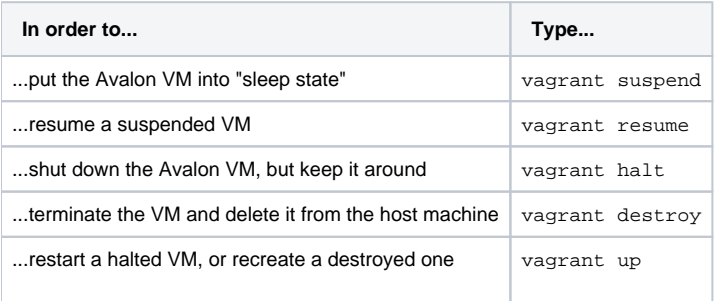

#### Ports

The Avalon Media System requires several ports to be open to client browsers. The Vagrant install handles all the port forwarding for local access automatically:

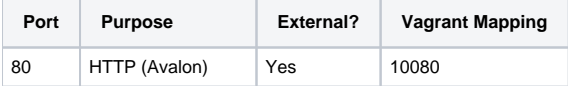

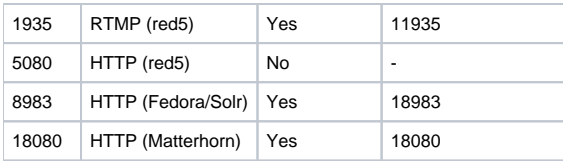

## Using the System

You can find specific information about using the system in the [Collection Manager's Guide.](https://wiki.dlib.indiana.edu/display/VarVideo/Collection+Manager%27s+Guide#CollectionManagersGuide) [Sample content](https://wiki.dlib.indiana.edu/display/VarVideo/Install+Sample+Content+Via+Command+Line) is available for your convenience. Upload new items individually or by batch directly via SFTP using the following settings:

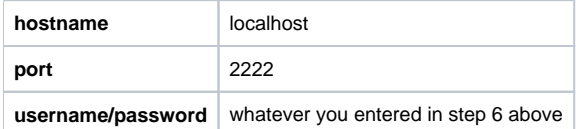

[Configure additional features](https://wiki.dlib.indiana.edu/display/VarVideo/Documentation#Documentation-ConfiguringAvalon)

[Known Issues](https://wiki.dlib.indiana.edu/display/VarVideo/Known+Issues) - a list of bugs, workarounds, and cautions.